## **Manuál k aplikácii**

1. Aplikácia slúži na vypracovanie Predpokladanej hodnoty zákazky (PHZ), čiže prieskumu trhu. Uvedené projektové ceny sú platné do 31.12.2017.

2. Popis prostredia produktu:

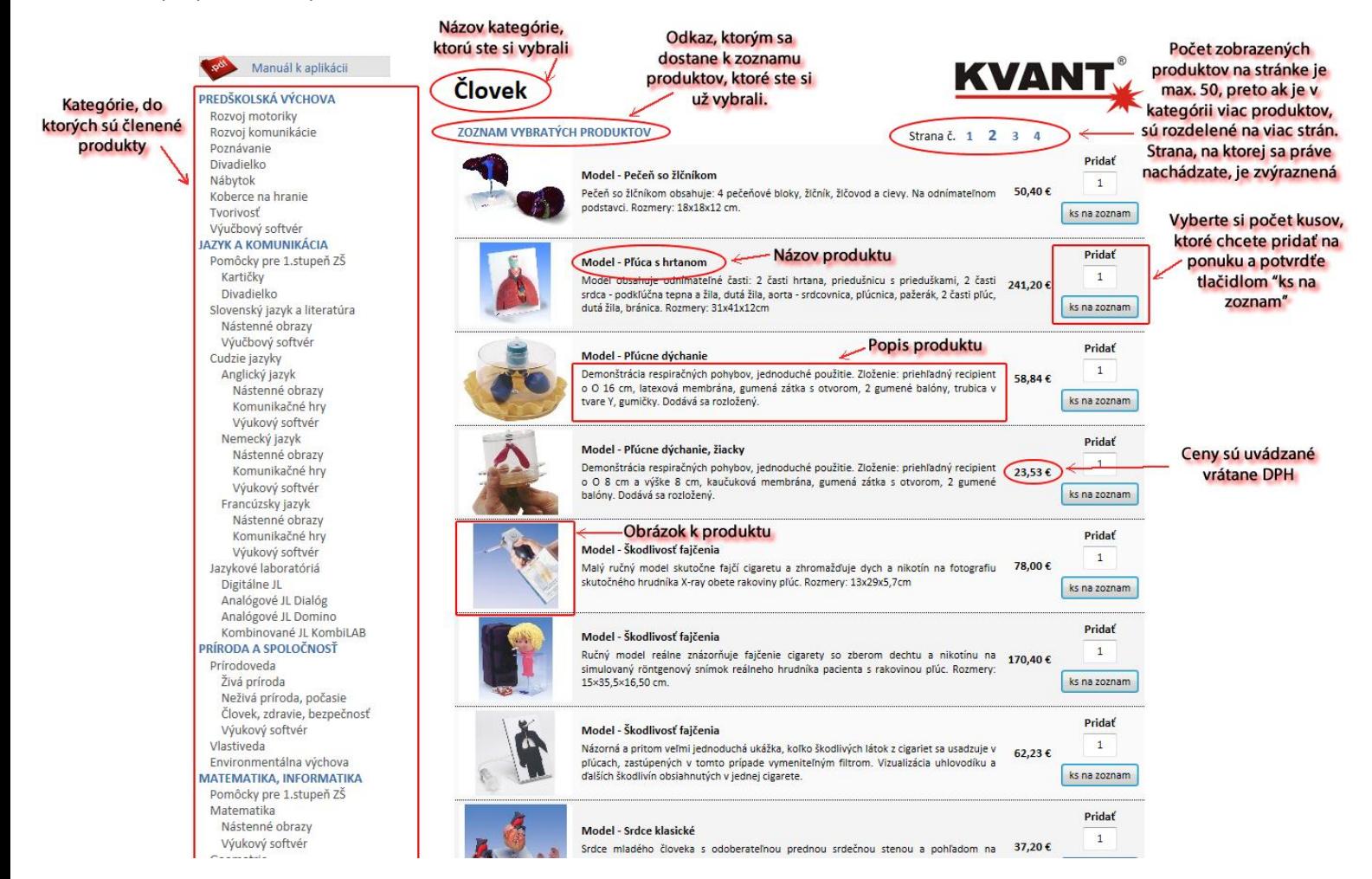

## 3. Pridanie produktu na zoznam:

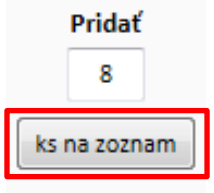

Ak chceme pridať napr. 8 ks do ponuky, do políčka vpíšeme požadovaný počet kusov a použijeme tlačidlo "ks na zoznam" pre potvrdenie. Ak pridáte X kusov produktu, ktorý už na zozname máte, predtým zvolený počet bude navýšený o X ďalších kusov.

Po potvrdení a pridaní produktu na zoznam budete informovaní správou, že pridanie prebehlo v poriadku.

Do zoznamu bolo pridané: 8 ks Model - Pečeň so žlčníkom Pozrite si celý zoznam.

Kedykoľvek si môžete pomocou odkazu "celý zoznam" pozrieť aktuálny zoznam Vami vybratých produktov.

## 4. Zoznam produktov:

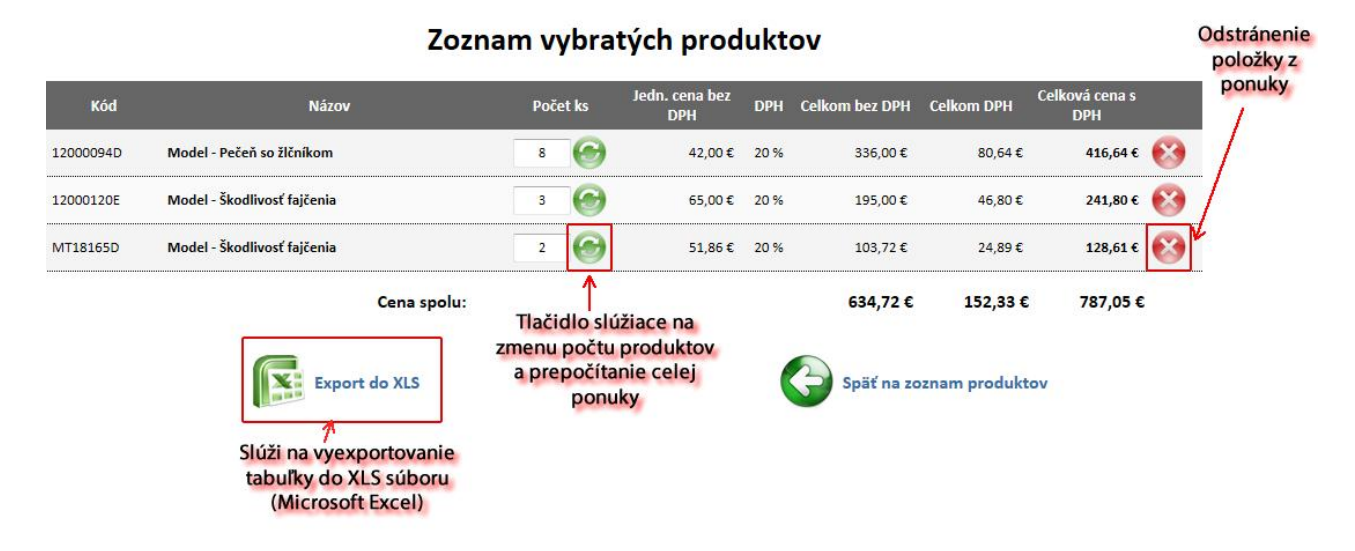

5. O úspešnom exportovaní ponuky budete informovaný. Ponuku si stiahnete kliknutím na názov XLS súboru. Ponuka je vo formáte XLS (Microsoft Excel 97) a je ďalej modifikovateľná. Navyše obsahuje aj popisy k jednotlivým položkám.

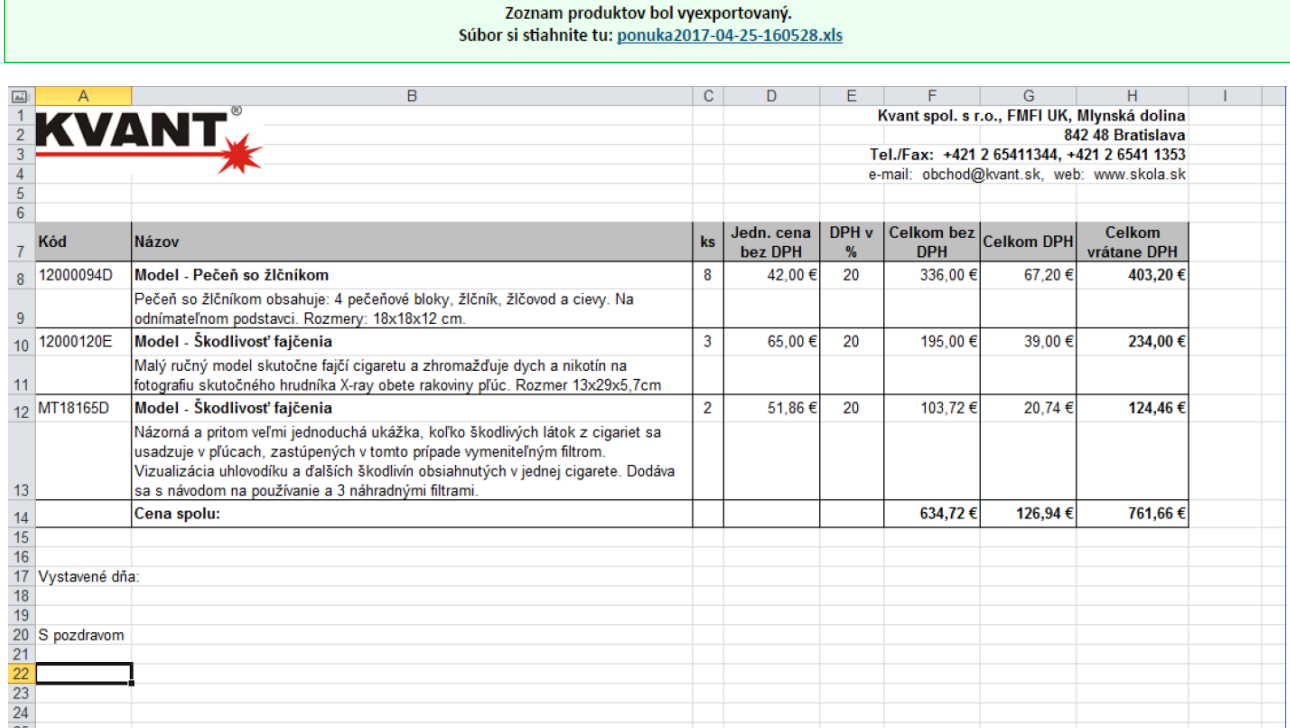